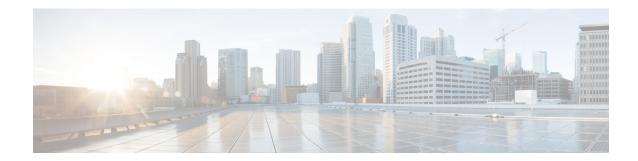

## **Connect to the Center**

You can connect to the Center:

- Using the Using the GUI.
- Using the Using the console.
- Using the GUI, on page 1
- Using the console, on page 2

## **Using the GUI**

The Public IP address and FQDN of your instance will be available on the Instance summary page:

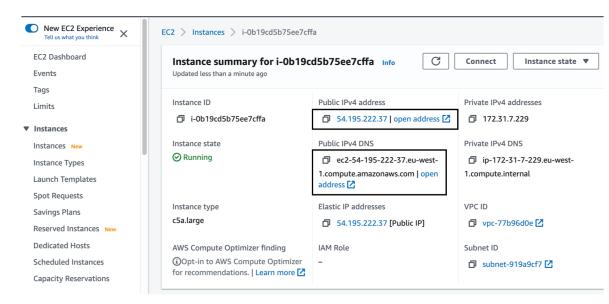

- 1. In your browser, use the public IP address or the FQDN to download and save the certificate:
  - https://<Public IPV4 address>/ca/crt
  - https://<Public IPV4 DNS>/ca/crt

2. In your browser, use the following address to access Cisco Cyber Vision:

https://<CENTERNAME>/.

You can proceed with Cisco Cyber Vision installation.

## Using the console

You can connect to the Center using the AWS serial console.

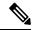

Note

Serial Console is only supported in the following AWS Regions: US East (N. Virginia), US East (Ohio), US West (Oregon), Europe (Ireland), Europe (Frankfurt), Asia Pacific (Sydney), Asia Pacific (Tokyo), Asia Pacific (Singapore).

To use the serial console, click Actions > Monitor and troubleshoot > EC2 Serial Console.

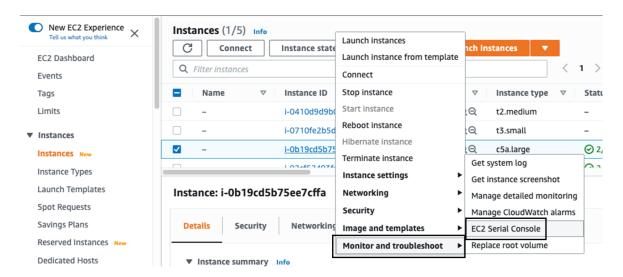

The root password by default will be the instance ID of the Center you created.

Supported instance families:

- A1
- C5, C5a, C5ad, C5d, C5n, C6g, C6gd
- M5, M5a, M5ad, M5d, M5dn, M5n, M5zn, M6g, M6gd
- R5, R5a, R5ad, R5d, R5dn, R5n, R6, R6gd
- T3, T3a, T4g
- Z1d